## Kaip pradėti darbą per VPN MacOS aplinkoje?

Atlikus VPN diegimo ir konfigūravimo žingsnis, toliau saugiai jungtis prie įmonės tinklo ir tęsti darbą per VPN kas kartą galėsite žemiau pateiktais būdais.

Pradėti naudotis VPN turint sudiegtą aplikaciją, galima dviem būdais:

1. Dažniausiai operacinė sistema automatiškai iškviečia Tunnelblick aplikaciją ir darbalaukio dešinėje pusėje, viršuje atsiranda štai tokia ikona:

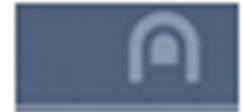

Ant jos paspaudus sistema leidžia atlikti pasirinkimus. Spaudžiame Connect.

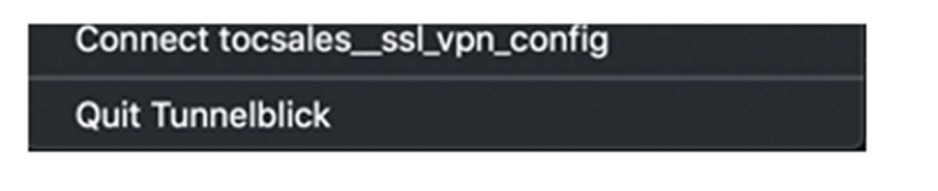

Praėjus kelioms sekundėms sistema Jus prijungs prie VPN tinklo. Atsiradus tokiam vaizdui jau esate saugiai prisijungę ir galite saugiai naudotis VPN.

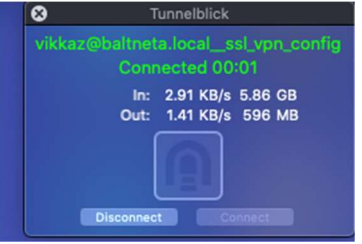

2. Tunnelblick aplikacijai automatiškai nepasileidus, galite ją išsikviesti per paiešką, rašydami **Tunnelblick**. Sistema automatiškai išveda žemiau esantį langą ir tuomet galite prisijungti rankiniu būdu.

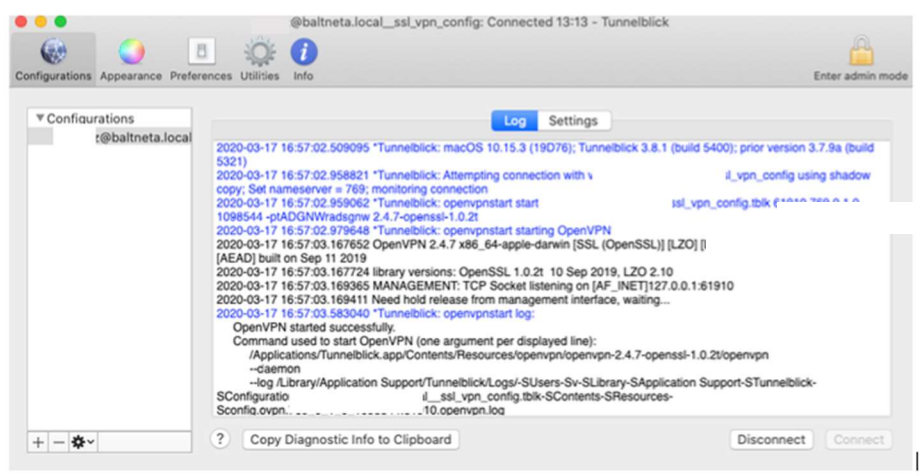

Jūs sėkmingai prisijungėte prie VPN ir saugiai galite pasiekti įmonės tinklą.